# · Manual de usuario · Manual do utilizador · Gebruikshandleiding · Руководство пользователя · Kullanıcı elkitabı · Podręcznik użytkownika · Uživatelská příručka Hanns<sub>·G</sub> · Felhasználói útmutató **LCD Monitor** · Εγχειρίδιο χρήστη **HL231** · Manual de utilizare · Priručnik za korisnike · Керівництво користувача · Ръководство на потребителя · Brugervejledning · Användarhandbok Bruksanvisning · Käyttäjän ohjekirja · ユーザーズマニュアル **HSG 1111** ·使用手冊 · 使用手册 · 사용자 설명서

· User's manual

· Bedienungsanleitung

· Manuel de l'utilisateur

· Manuale dell'utente

모니터를 조작하기 전에 본 설명서를 숙독하십시오. 앞으로의 참조를 위해 본 설명서를 보관하십시오.

## FCC B 급 무선 주파수 간섭에 대한 적합성 선언

본 장치는 FCC 규정 제 15 부에 따라 테스트 되었으며 B 급 디지털 장치에 대한 제한사항을 준수한다는 판정을 받았습니다. 이러한 제한사항은 주거 지역에 설치 시 유해 간섭에 대한 적절한 보호를 제공하기 위해 마련된 것입니다. 본 장치는 무선 주파수 에너지를 생성, 사용 및 방출할 수 있으며, 지시대로 설치하여 사용하지 않을 경우 무선 통신에 유해한 간섭을 일으킬 수 있습니다. 그러나 특정 설치 시 간섭이 발생하지 않을 것이라는 보장은 없습니다. 본 장치가 라디오나 텔레비전 수신에 유해한 간섭을 유발하는 경우(장치를 껐다가 다시 켜보면 알 수 있음) 다음 중에서 하나 이상의 방법으로 간섭을 제거해 보십시오.

- 수신 안테나의 방향을 바꾸거나 다른 곳에 설치하십시오.
- 장치와 수신기 사이의 간격을 띄우십시오.
- 수신기가 연결되어 있는 회로가 아닌 다른 회로의 콘센트에 장치를 연결하십시오.
- 판매점이나 숙련된 라디오/TV 기술자에게 도움을 요청하십시오.

장치는 FCC 규정 제15부를 준수합니다. 작동에는 다음 두 가지 조건이 적용됩니다. (1) 본 장치는 유해 간섭을 일으키지 않으며, (2) 본 장치는 원치 않는 작동을 일으킬 수 있는 간섭을 포함하여 수신된 어떠한 간섭도 수용해야 합니다.

#### 캐나다

본 B급 디지털 장치는 캐나다의 간섭 유발 장치 법규(Interference-Causing Equipment Regulations)의 요구사항을 모두 준수합니다.

# $\epsilon$

본 장치는 전자기 호환성에 관한 EMC 지침2004/108/EC 및 저전압 지침에 관한 73/23/EEC와 93/68/EEC 의 요구사항을 준수합니다.

콘센트는 장치 근처에 있어야 하고 접근이 용이해야 합니다.

# 재활용 정보

**Hanns.G** 는 환경 보호 방법에 깊은 관심이 있으며 산업 기술 장치의 수명 종료 후 적절한 취급과 재활용을 통해 더 건강한 지구를 만들 수 있다고 믿습니다.

이 장치들은 아주 새로운 것으로 다시 분해·통합될 수 있는 재활용 가능 재료를 포함합니다. 이에 반하여 다른 재료는 위험 및 독성 물질로 분류될 수 있습니다. 이 제품의 재활용을 위해 제공된 정보를 참조할 것을 강력히 권장합니다.

> 더 자세한 사항은 다음 웹사이트를 방문하십시오. www.hannsg.com

# 목차

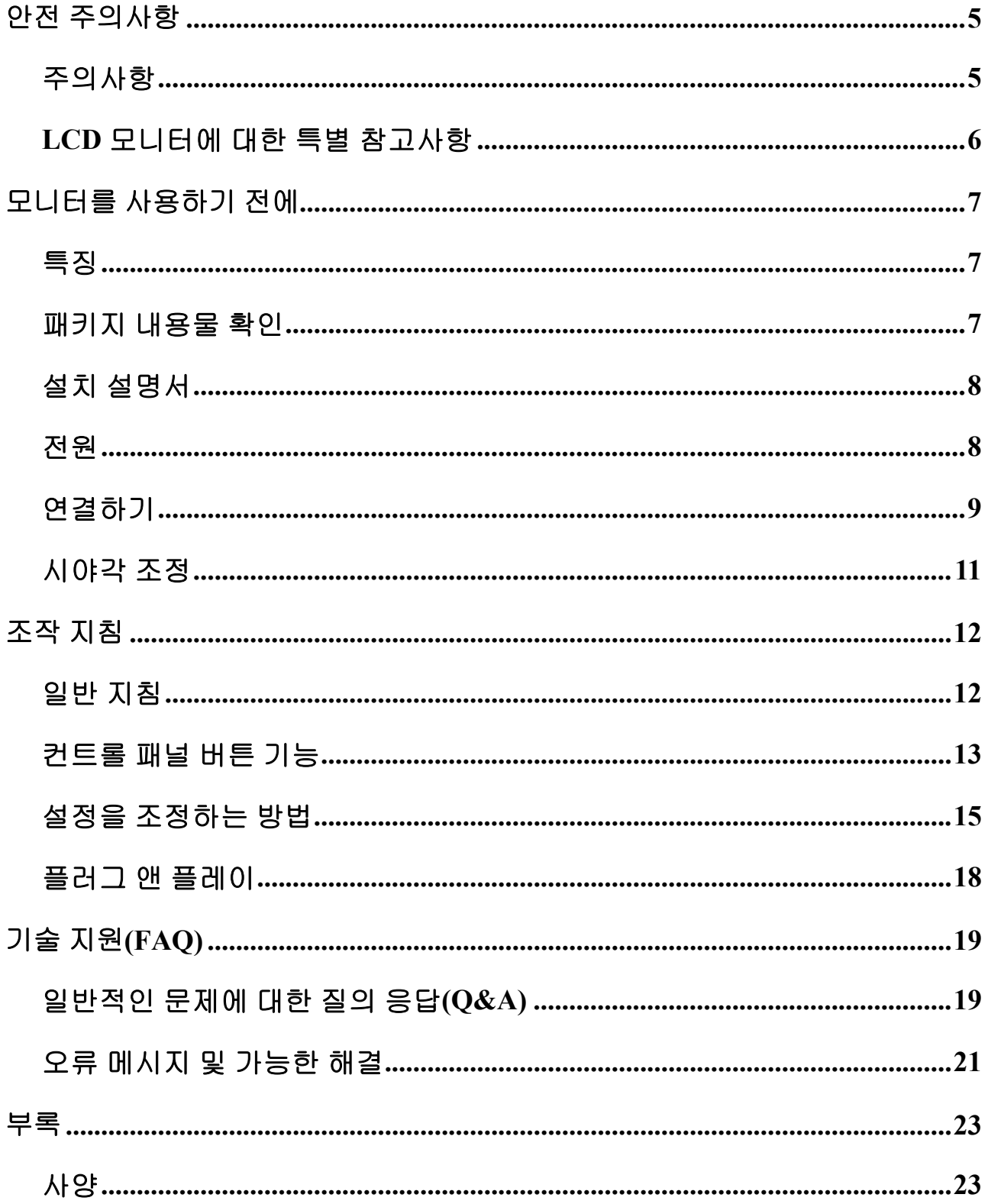

# <span id="page-4-0"></span>안전 주의사항

- 1. 준수의 책임이 있는 당사자에 의해 명시적으로 허가되지 않은 변경이나 개조는 사용자가 기기를 사용할 수 있는 권한을 무효로 할 수 있습니다.
- 2. 차폐 인터페이스 케이블과 AC 전원 코드가 있는 경우 방출 제한을 준수하기 위해 사용해야 합니다.
- 3. 제조업체는 본 기기의 독단적인 개조로 인한 어떠한 라디오 또는 TV 간섭에 대해 책임이 없습니다. 그러한 간섭을 수정하는 것은 사용자의 책임입니다.
- 4. 제조업체가 지정한 부속물/부품만 사용하십시오.

## 경고*:*

화재나 감전을 방지하려면 모니터를 비나 물기에 노출하지 마십시오. 모니터 안에는 위험하게 높은 전압이 있습니다. 케이스를 열지 마십시오. 수리는 유자격 기술자에게만 맡기십시오.

# 주의사항

- 욕조, 세면대, 싱크대, 빨래통, 수영장 근처나 축축한 지하실에서 모니터를 사용하지 마십시오.
- 모니터를 불안정한 카트, 스탠드 또는 탁자에 놓지 마십시오. 모니터가 떨어지면 사람이 다칠 수 있고 기기에 심각한 손상을 일으킬 수 있습니다. 제조업체가 권장하거나 모니터와 함께 판매된 카트나 스탠드만 사용하십시오. 모니터를 벽이나 선반에 설치하는 경우 제조업체가 허가하는 설치 키트를 사용하고 키트 지침을 따르십시오.
- 케이스의 뒷면과 바닥에 있는 슬롯과 구멍은 통풍을 위한 것입니다. 모니터의 안정된 작동을 보장하고 과열을 방지하기 위해서 구멍이 막히거나 가리지 않도록 하십시오. 모니터를 침대, 소파, 카펫 또는 유사한 표면에 놓지 마십시오. 모니터를 난방기나 방열기 근처나 위에 놓지 마십시오. 충분한 통풍이 가능하지 않은 한 모니터를 책장이나 캐비닛에 놓지 마십시오.
- 모니터는 라벨에 표시된 전원 유형으로만 작동해야 합니다. 가정에 공급되는 전원 유형에 대해서 잘 모르는 경우 판매점이나 지역 전기회사에 문의하십시오.
- 번개를 동반한 폭풍이 있을 때나 장시간 사용하지 않을 때는 유닛의 플러그를 뽑아두십시오. 이렇게 하면 전원 서지로 인한 손상으로부터 모니터를 보호할 수 있습니다.
- 전원 스트립이나 연장 코드에 과부하를 걸지 마십시오. 과부하는 화재나 감전을 일으킬 수 있습니다.
- 모니터 케이스의 슬롯에 절대로 아무것도 넣지 마십시오. 부품을 누전시켜 화재나 감전을 일으킬 수 있습니다. 모니터에 절대로 액체를 쏟지 마십시오.
- 모니터를 직접 수리하려고 하지 마십시오. 커버를 열거나 제거하면 위험한 전압 및 기타 위험에 노출될 수 있습니다. 모든 수리는 유자격 수리 기사에게 맡기십시오.
- 벽면 콘센트는 기기 근처에 접근이 쉽게 설치되어 있어야 합니다.

## <span id="page-5-0"></span>**LCD** 모니터에 대한 특별 참고사항

LCD 모니터의 경우 다음 증상은 정상이며 문제의 징조가 아닙니다.

- 형광의 특성으로 인해 초기 사용 중에 화면이 깜박일 수 있습니다. 전원 스위치를 껐다가 다시 켜서 깜박임을 없애십시오.
- 사용 중인 바탕 화면 무늬에 따라서 화면의 밝기가 약간 고르지 않을 수 있습니다.
- LCD 화면은 99.99% 이상의 유효 픽셀을 가지고 있습니다. LCD 화면은 0.01% 이하의 결점, 이를테면 손실된 픽셀이나 항상 켜지는 픽셀을 포함할 수 있습니다.
- LCD 화면의 특성으로 인해 수 시간 동안 동일한 이미지를 표시한 경우 이미지를 전환한 후에도 이전 화면의 잔상이 남을 수 있습니다. 이 경우 이미지를 바꾸거나 수 시간 동안 전원 스위치를 꺼두면 화면이 천천히 원상태로 복구됩니다.
- 화면이 갑자기 간헐적으로 번쩍이거나 백라이트가 고장 나면 판매점이나 서비스 센터에 문의하여 수리를 받으십시오. 모니터를 직접 수리하려고 하지 마십시오.

# <span id="page-6-0"></span>모니터를 사용하기 전에

# 특징

- 58,4cm / 23" 와이드스크린 LED 백라이트 모니터
- Windows 에 적합한 새뜻하고 선명한 디스플레이
- EPA ENERGY STAR $^\circledR$
- 환경 보호 제품
- 인체공학적 설계
- 공간 절약, 소형 케이스 디자인

## 패키지 내용물 확인

제품 패키지에는 다음 품목이 포함되어 있습니다:

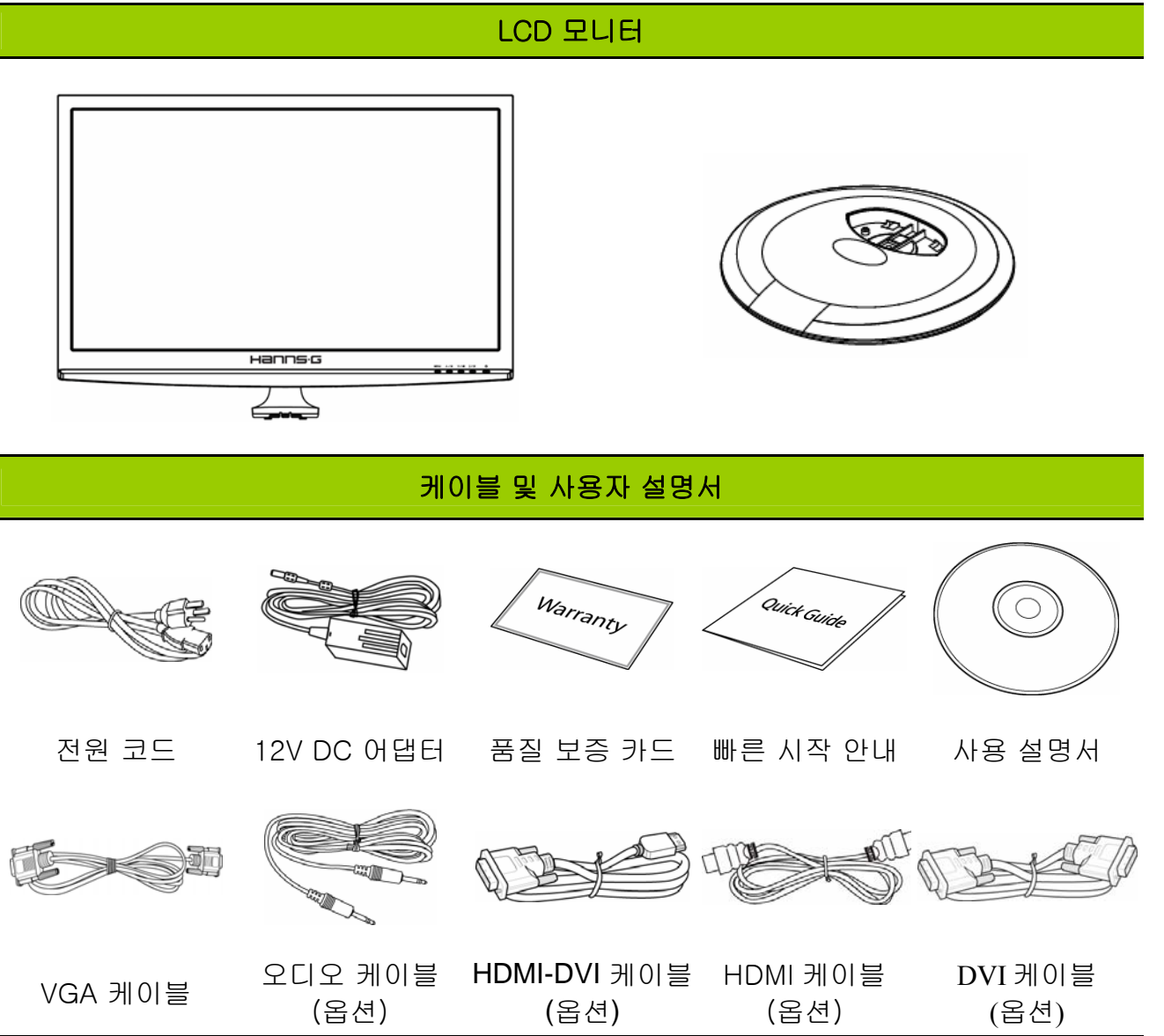

## <span id="page-7-0"></span>설치 설명서

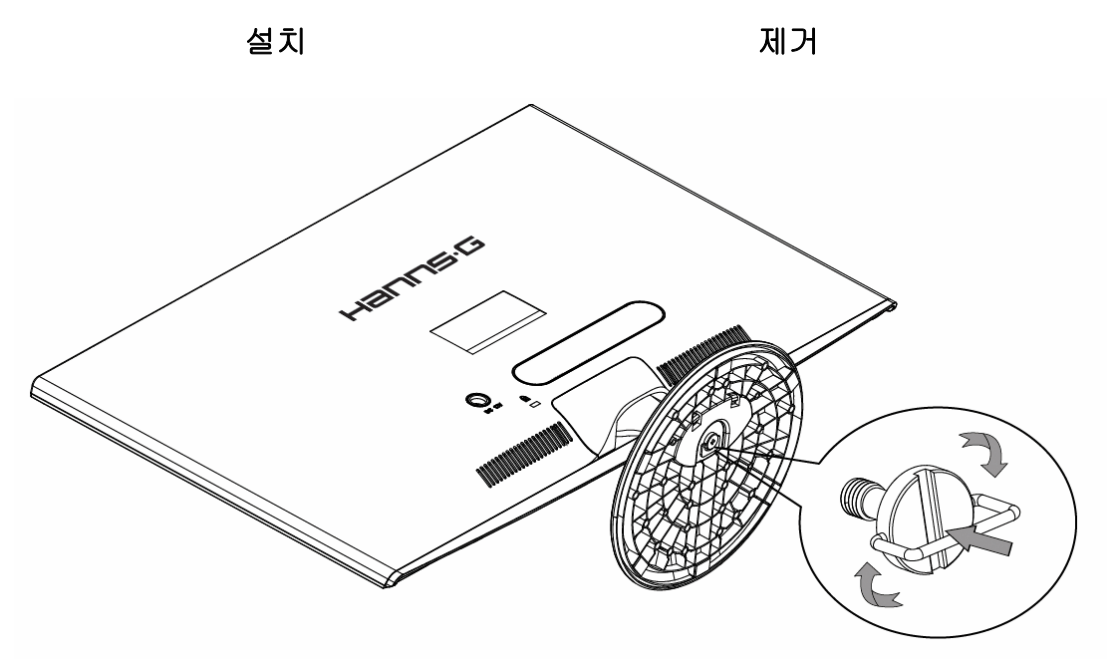

그림 1. 받침대 설치 및 제거

#### 설치:

- 1. 모니터를 뒤집어놓습니다.
- 2. 모니터를 스탠드의 슬롯과 일직선으로 맞춥니다.
- 3. 스탠드의 더 긴 쪽 가장자리가 앞을 향하게 합니다.
- 4. 나사 링을 위로 잡아 당긴 후 나사를 시계 방향으로 돌려 조입니다. 스탠드가 모니터에 안정적으로 부착되면 나사 링을 아래로 당겨 나사의 베이스를 평평하게 합니다.
- 5. 모니터가 스탠드에 단단히 설치되었고 나사가 느슨하지는 않은지 스탠드의 밑면을 확인합니다.

#### 제거:

- 1. 모니터를 뒤집어놓습니다.
- 2. 시계 반대 방향으로 돌리면 나사를 풀 수 있습니다.
- 3. 스탠드를 모니터에 분리합니다.

#### 전원

#### 전원*:*

- 1. 전원 코드가 사용자 지역에서 요구되는 올바른 유형인지 확인하십시오.
- 2. 본어댑터는 100/120V AC 또는 220/240V AC 전압 지역에서 작동할 수 있는 내부 범용 전원공급기가 있습니다. (사용자 조정이 불필요합니다.)
- 3. 12V DC 어댑터의 한쪽 끝을 LCD 모니터의 DC 12V 입력 소켓에 연결하고, AC 전원 코드의 한쪽 끝을 12V DC 어댑터 AC 입력 소켓에 연결한 후 AC 전원 코드의 다른 한쪽 끝을 벽 콘센트에 연결합니다.

# <span id="page-8-0"></span>연결하기

#### *PC* 에 연결*: (HL231H)*

아래의 절차를 수행하기 전에 컴퓨터를 끄십시오.

- 1. VGA 케이블의 한쪽 끝을 모니터 뒤쪽에 연결하고, 반대쪽 끝을 컴퓨터의 VGA 포트에 연결합니다.
- 2. HDMI-DVI 케이블 (옵션) 의 한쪽 끝을 모니터 뒤쪽에 연결하고, 반대쪽 끝을 컴퓨터의 DVI 포트에 연결합니다.
- 3. HDMI 케이블 (옵션)의 한쪽 끝을 모니터 뒤쪽에 연결하고, 반대쪽 끝을 컴퓨터의 HDMI 포트에 연결합니다.
- 4. 오디오 케이블로 모니터의 오디오 입력과 PC의 오디오 출력(초록색 포트)을 연결합니다.
- 5. 12V DC 어댑터의 한쪽 끝을 LCD 모니터의 DC 12V 입력 소켓에 연결하고, AC 전원 코드의 한쪽 끝을 12V DC 어댑터 AC 입력 소켓에 연결한 후 AC 전원 코드의 다른 한쪽 끝을 벽 콘센트에 연결합니다.
- 6. 모니터와 컴퓨터를 켭니다.

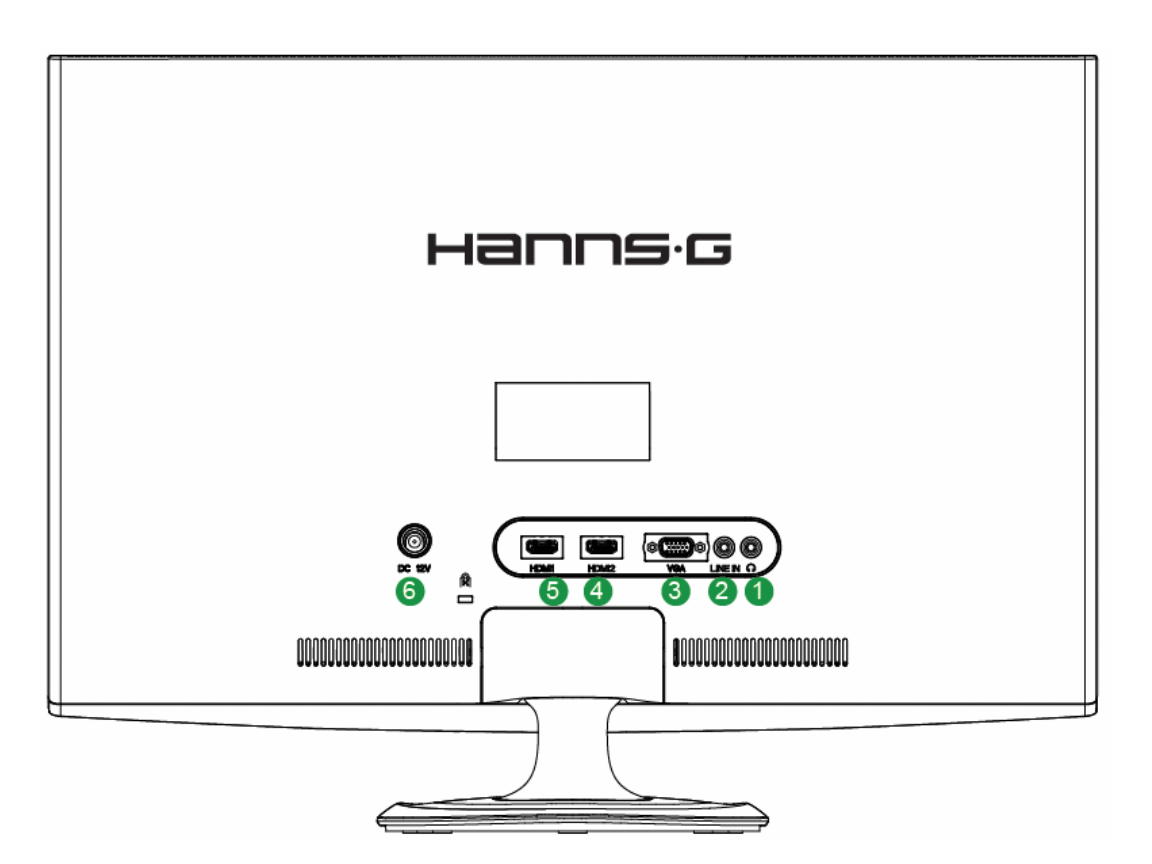

그림 2. PC 에 연결

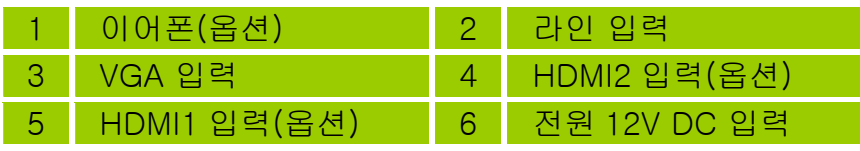

#### *PC* 에 연결*: (HL231D)*

아래의 절차를 수행하기 전에 컴퓨터를 끄십시오.

- 1. VGA 케이블의 한쪽 끝을 모니터 뒤쪽에 연결하고, 반대쪽 끝을 컴퓨터의 VGA 포트에 연결합니다.
- 2. DVI 케이블(옵션)의 한쪽 끝을 모니터 뒤쪽에 연결하고, 반대쪽 끝을 컴퓨터의 DVI 포트에 연결합니다.
- 3. 오디오 케이블로 모니터의 오디오 입력과 PC의 오디오 출력(초록색 포트)을 연결합니다.
- 4. 12V DC 어댑터의 한쪽 끝을 LCD 모니터의 DC 12V 입력 소켓에 연결하고, AC 전원 코드의 한쪽 끝을 12V DC 어댑터 AC 입력 소켓에 연결한 후 AC 전원 코드의 다른 한쪽 끝을 벽 콘센트에 연결합니다.
- 5. 모니터와 컴퓨터를 켭니다.

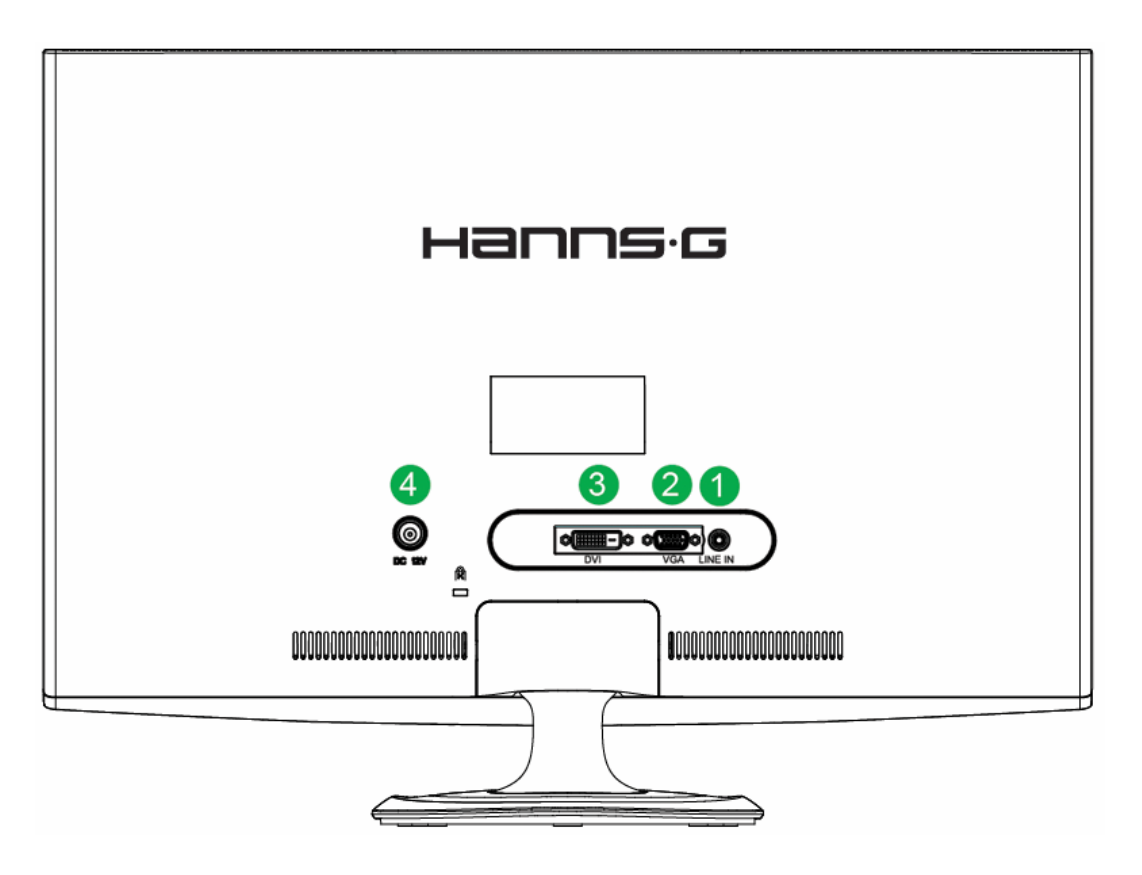

그림 3. PC 에 연결

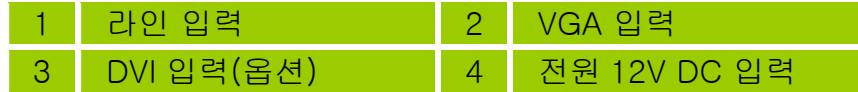

# <span id="page-10-0"></span>시야각 조정

- 최적의 시청을 위해서는 모니터의 정면을 바라보면서 모니터의 각도를 원하는 대로 조정하십시오.
- 모니터의 각도를 변경할 때 모니터가 넘어지지 않도록 스탠드를 잡으십시오.
- 모니터의 각도는-5 도에서 15 도까지조정할 수 있습니다.

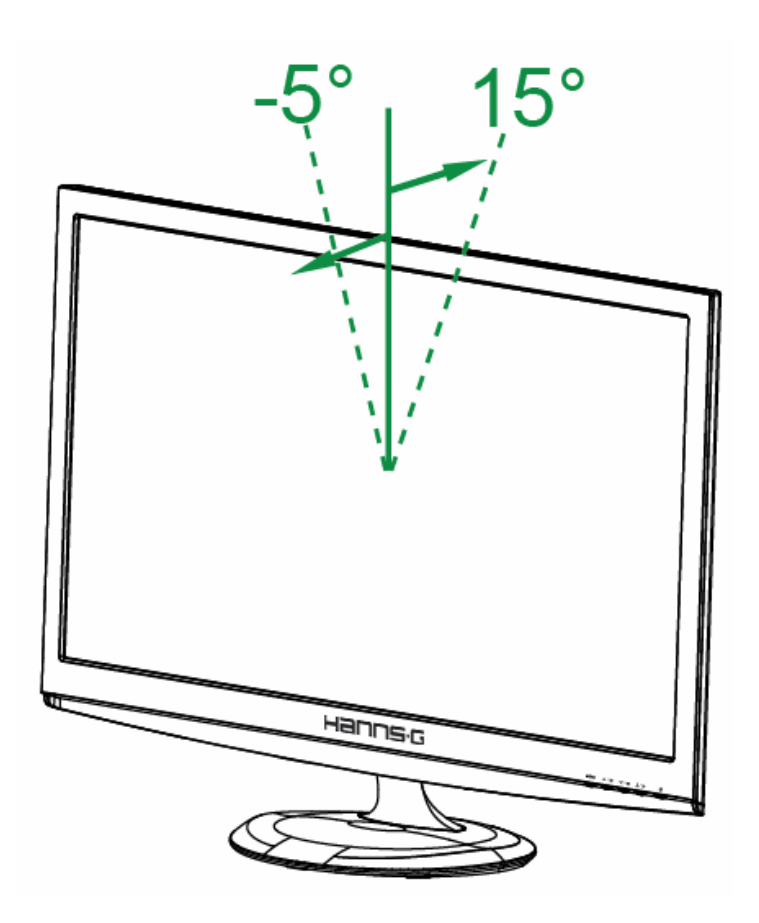

그림 4. 모니터 각도

## 참고*:*

- 각도를 변경할 때 LCD 화면을 만지지 마십시오. LCD 화면이 손상되거나 깨질 수 있습니다.
- 모니터를 기울일 때 경첩 근처에 손가락이나 손을 놓지 않도록 조심하십시오. 그렇지 않으면 손가락이 낄 수 있습니다.

# <span id="page-11-0"></span>조작 지침

# 일반 지침

모니터를 켜거나 끄려면 전원 버튼을 누르십시오. 다른 컨트롤 버튼은 모니터 전면 패널에 있습니다(그림 5 참조). 이 설정을 변경함으로써 영상을 원하는대로 조정할 수 있습니다.

- 전원 코드가 연결되어 있어야 합니다.
- 모니터에서 나온 케이블을 VGA 카드에 연결합니다.
- 전원 버튼을 눌러 모니터를 켭니다. 전원 표시등이 켜집니다.

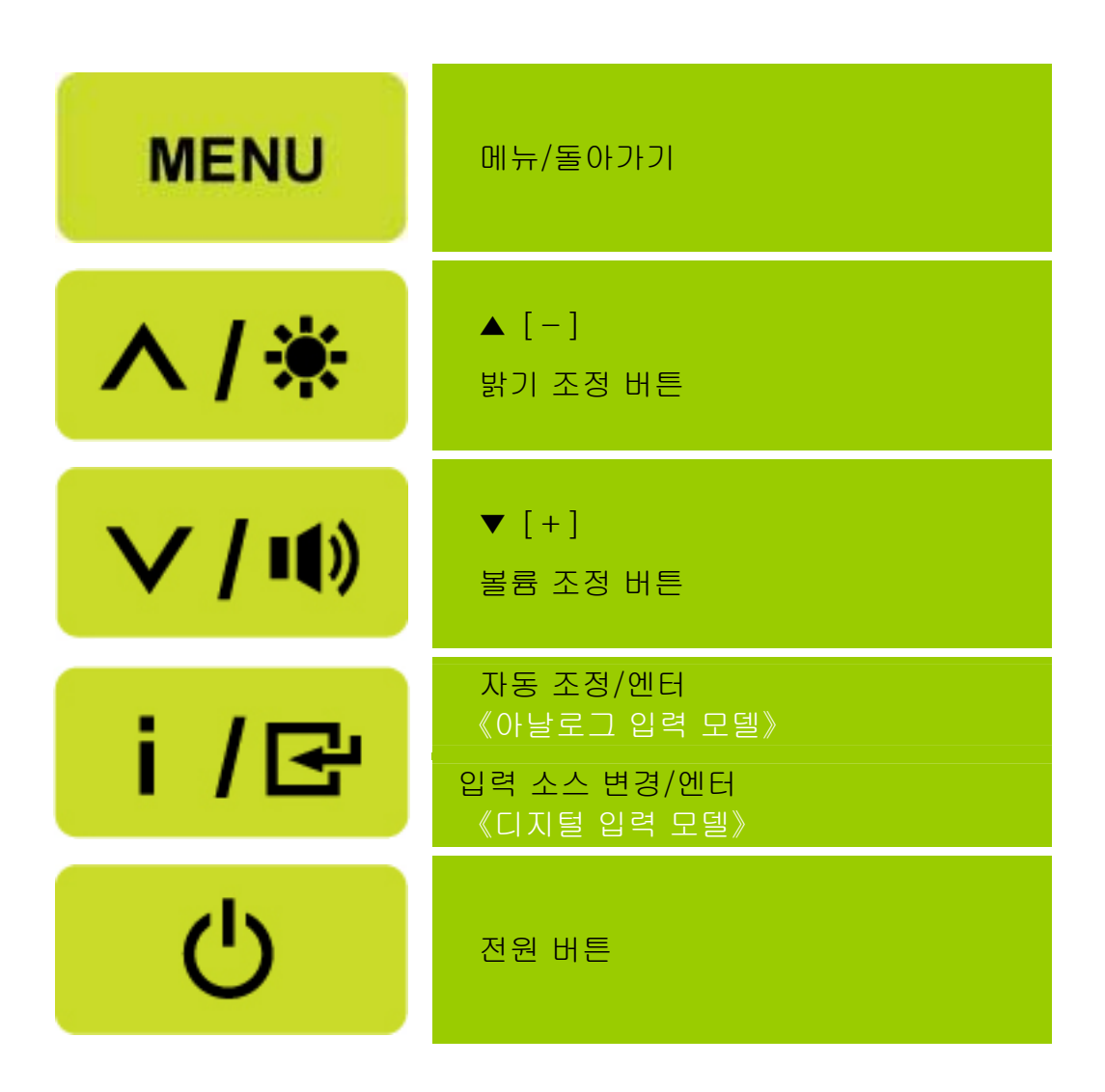

그림 5. 컨트롤 패널 버튼

#### <span id="page-12-0"></span>컨트롤 패널 버튼 기능

#### • 전원 버튼:

이 버튼을 눌러 모니터의 전원을 켜거나 끕니다.

#### • 전원 표시등:

파랑 — 전원 켜기 모드. 주황 — 절전 모드.

#### • 메뉴/돌아가기:

1. OSD 메뉴를 켜고 끄거나 이전 메뉴로 돌아갑니다. 2. 볼륨 OSD 상태에 있을 때 OSD 메뉴를 종료합니다.

#### • 조정▲▼:

- 1. OSD 가 꺼졌을 때 밝기 및 볼륨을 조정합니다.
- 2. OSD 가 켜져 있을 때 조정 아이콘 사이를 탐색하거나 기능이 활성화되어 있을 때 기능을 조정합니다.
- 【 i 】버튼: 《아날로그 입력 모델》

1. OSD 메뉴는 시작하는 동안 《확인》기능으로 사용됩니다.

- 2. "자동 조정" 기능은 VGA 입력에 대해서만 작동합니다. (자동 조정 기능은「수평 위치), 「수직 위치), 「클록) 및「위상)을 최적화하는 데 사용됩니다.」
- 【 **i 】버튼:** 《디지털 입력 모델》
	- 1. 소스 선택을 하려면 【 i 】를 누르십시오(선택에는 VGA, HDMI, 등이 포함됩니다. 실제 선택은 모델에 따라 변경될 수 있습니다. 이 기능은 디지털 입력에만 가능합니다).
	- 2. OSD 메뉴는 시작하는 동안 《확인》기능으로 사용됩니다.
	- 3. 이 버튼을 3 초 이상 누르면 "자동 조정" 기능이 시작됩니다 (VGA 입력을 사용할 때만). (자동 조정 기능은「수평 위치), 「수직 위치), 「클록) 및「위상)을 최적화하는 데 사용됩니다.」
- 핫키:
	- 1. 기본 밝기 및 대비 복원:

밝기 및 대비를 기본 값으로 재설정하려면, 【▲】와【▼】키를 동시에 누릅니다.

2. 화면 비율:

 【MENU】와【▼】키를 눌러 「전체 모드」모드 또는 「맞춤 모드」모드로 변경합니다.

 3. 해상도 변경: 비슷한 화면 해상도에 대해서는 (아래 표 참조), 【MENU】+【▲】버튼을 누르면 화면의 해상도를 최적의 상태로 변경할 수 있습니다.

#### 4. 사전 설정 변경: [이 기능의 유효성은 선택하는 모델에 달려있습니다]

【MENU】 키를 3 초 동안 눌러 다음 모드 중 하나를 선택합니다 「컴퓨터」,「영화」,「게임」,「이코노미(절전)」. 기본 설정은 「컴퓨터」입니다.

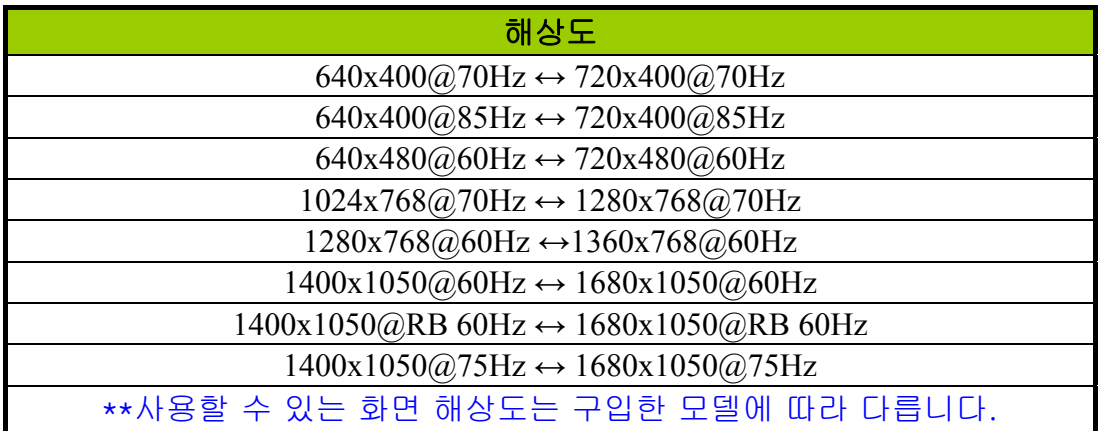

## 참고*:*

- 난방기나 통풍관과 같은 열원 근처나 직사광선에 노출된 곳이나 먼지나 기계적 진동이 심한 곳에 모니터를 설치하지 마십시오.
- 모니터를 운송해야 하는 경우 유용하므로 원래의 운송 상자 및 포장용 충전물을 보관하십시오.
- 최상의 보호를 위해서는 모니터를 공장에서 원래 포장된 방식으로 재포장하십시오.
- 모니터를 새것처럼 유지하려면 부드러운 헝겊으로 정기적으로 청소하십시오. 다루기 힘든 얼룩은 중성 세제 용액을 살짝 적신 헝겊으로 제거할 수 있습니다. 희석제, 벤젠 또는 마모성 세제 등 강력한 용매는 케이스를 손상할 수 있으므로 절대로 사용하지 마십시오. 모니터를 청소하기 전에 안전 예방 조치로서 항상 플러그를 뽑으십시오.

# <span id="page-14-0"></span>설정을 조정하는 방법

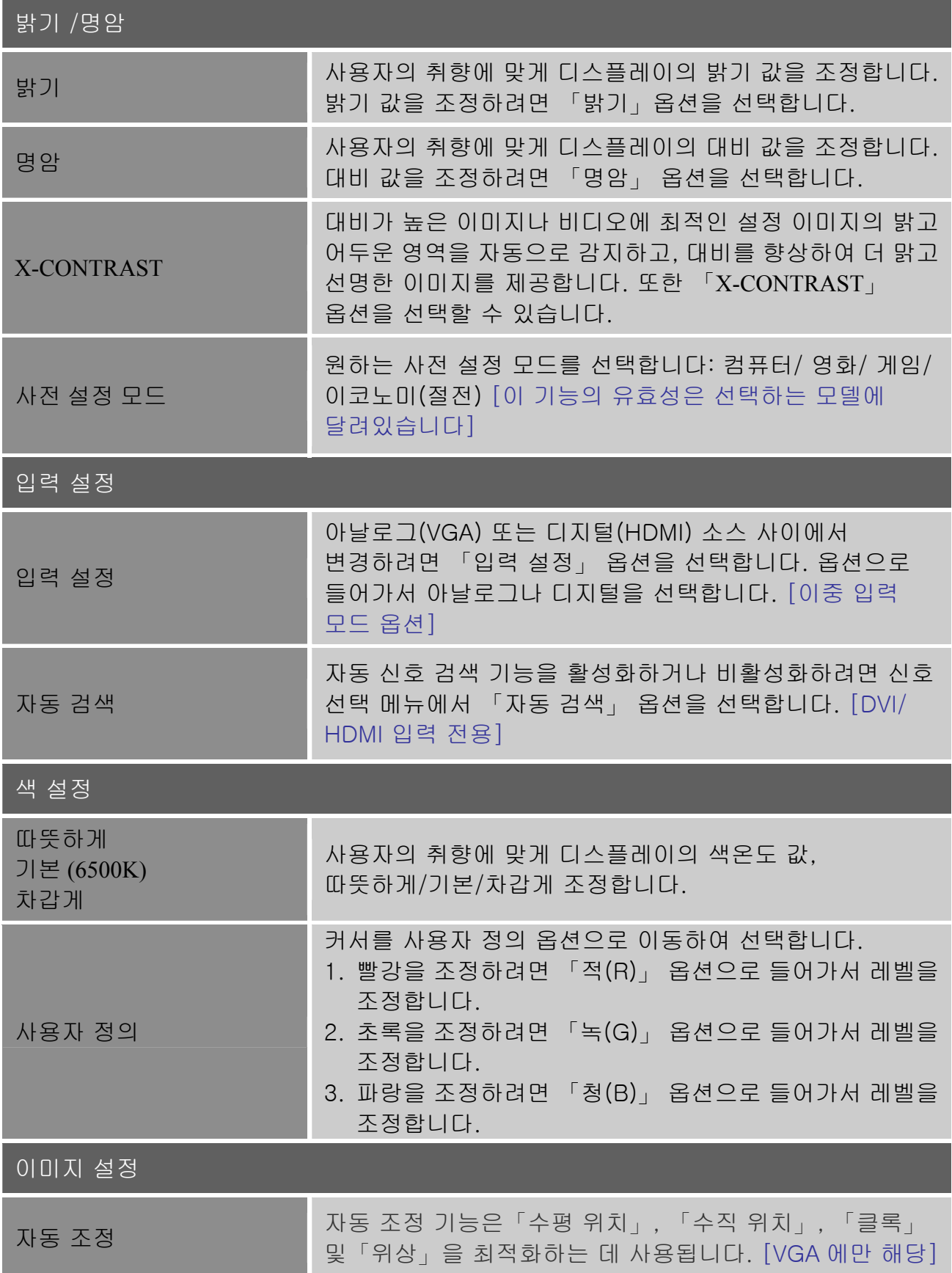

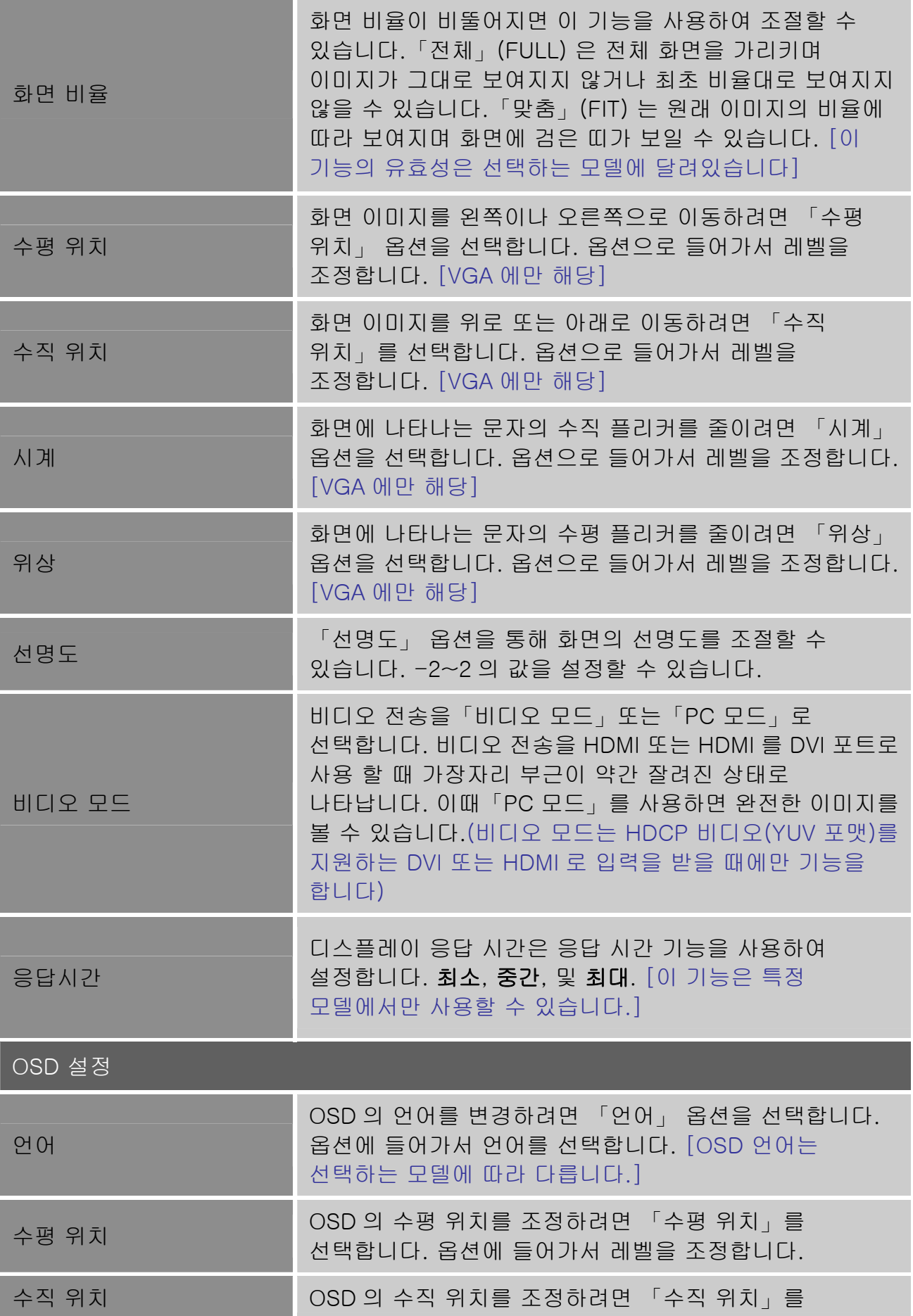

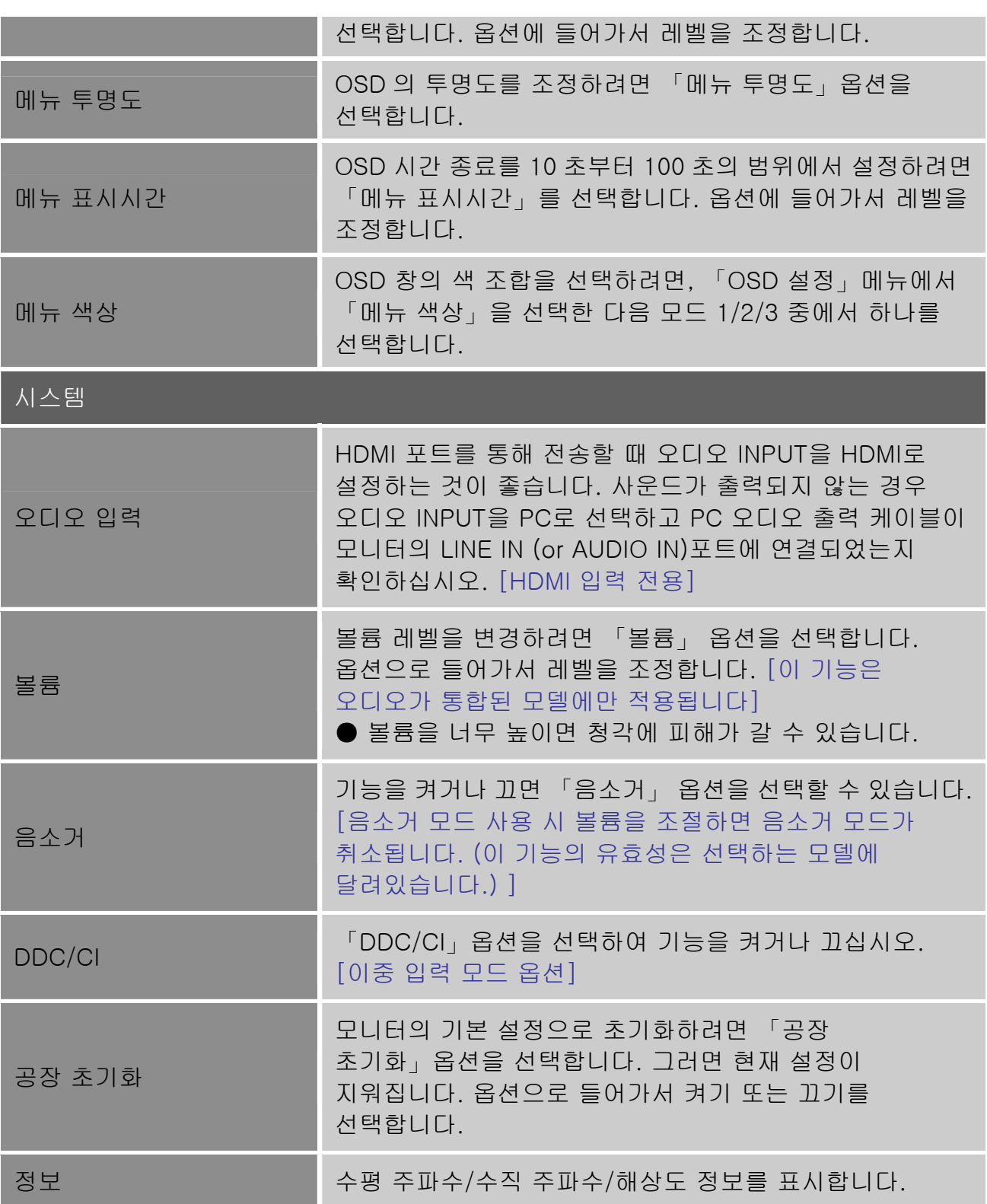

## <span id="page-17-0"></span>플러그 앤 플레이

#### 플러그 앤 플레이 DDC2B 기능

본 모니터는 VESA DDC STANDARD에 따라 VESA DDC2B 기능을 갖추고 있습니다. 모니터가 호스트 시스템에 식별 정보를 알리고 사용 중인 DDC 레벨에 따라 디스플레이 능력에 대한 추가 정보를 전달할 수 있게 합니다. DDC2B는 I2C 프로토콜 기반의 양방향 데이터 채널입니다. 호스트는 DDC2B 채널을 통해 EDID 정보를 요청할 수 있습니다.

#### 비디오 신호가 입력되지 않는 경우 본 모니터가 작동하지 않는 것처럼 보일 수 있습니다. 본 모니터가 올바르게 작동하기 위해서는 비디오 입력 신호가 있어야 합니다.

본 모니터는 비디오 전자공학 표준 위원회 (VESA) 및/또는 미국 환경청(EPA)과 스웨덴 전문직 조합(NUTEK)이 정한 절전 모니터 표준을 준수합니다. 이 기능은 비디오 입력 신호가 없을 때 소비 전력을 줄임으로써 전기를 절약하도록 설계되어 있습니다. 시간 종료 기간이 지난 후에도 비디오 입력 신호가 없으면, 모니터는 절전 모드로 자동 전환됩니다. 이렇게 하여 모니터의 내부 전원 공급 소비를 감소시킵니다. 비디오 입력 신호가 다시 돌아오면 전체 전력이 다시 공급되고 화면이 자동으로 다시 표시됩니다. 화면이 완전히 꺼진다는 점을 제외하면 "화면 보호기" 기능과 비슷합니다. 키보드의 키를 누르거나 마우스를 클릭하면 화면이 다시 복원됩니다.

# <span id="page-18-0"></span>기술 지원(FAQ)

# 일반적인 문제에 대한 질의 응답**(Q&A)**

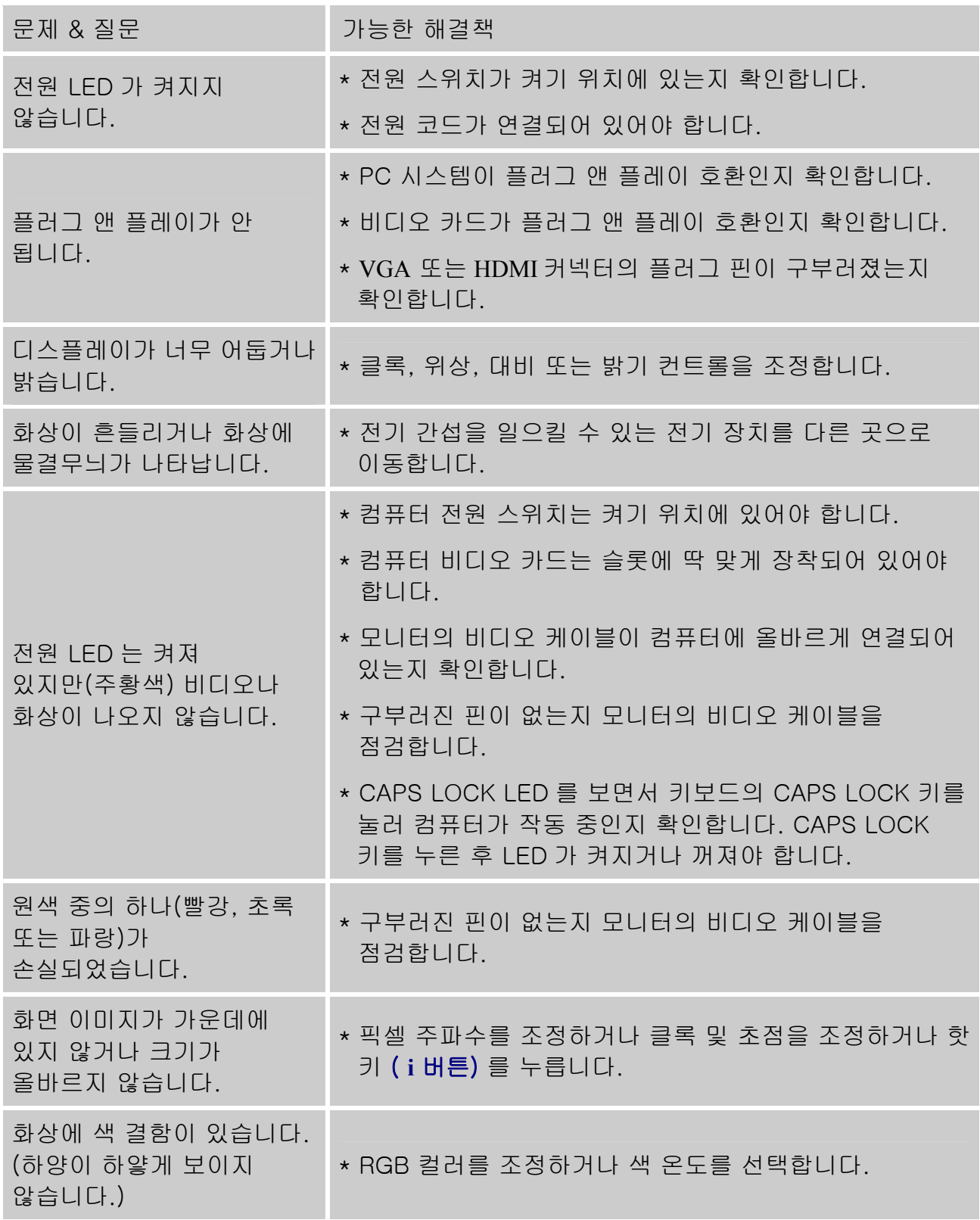

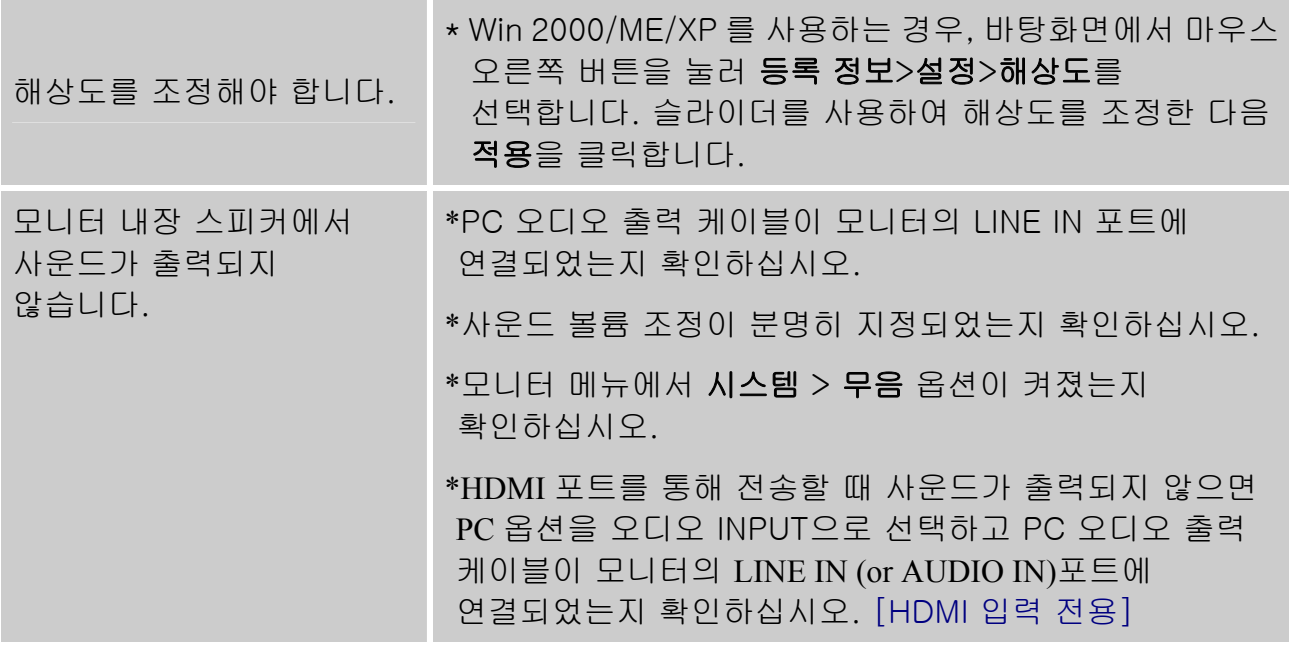

#### **Windows 7** 관련 부록

Windows 7에서 디스플레이 문제가 발생할 경우, 다음과 같이 조치를 취하십시오.

- 1. PC(하드웨어 요구사항)가 Windows 7을 지원할 수 있는지 확인하십시오.
- 2. 설치한 비디오 카드가 Windows 7에서 동작할 수 있는지 확인하십시오.
- 3. 설치한 비디오 카드가 Windows 7을 지원할 수 있을 경우, 비디오 카드의 최신 Windows 7 드라이버를 설치해야 합니다.

다음 사항을 권장합니다.

1. 비디오 카드의 최신 Windows 7 비디오 드라이버를 설치하십시오.

- 2. 모니터가 지원하는 권장 디스플레이 해상도를 사용하십시오.
- 3. 권장 디스플레이 해상도가 동작하지 않을 경우, 두 번째 권장 해상도를 사용하십시오.

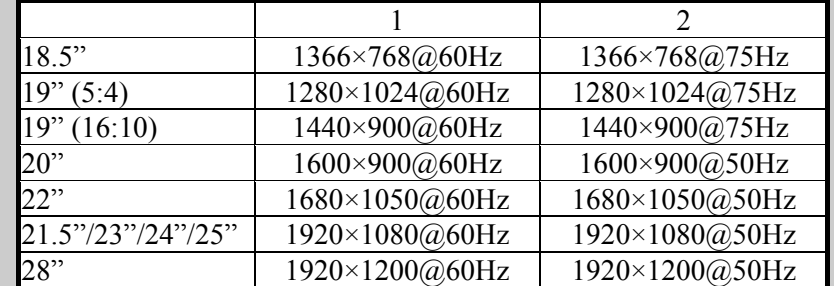

위 절차를 실시한 후에도 여전히 디스플레이 문제가 발생할 경우, HANNS.G 고객 지원 및 서비스 웹사이트 [http://www.hannsg.com](http://www.hannsg.com/)을 방문하십시오.

Windows는 Microsoft Corporation의 등록상표입니다.

# <span id="page-20-0"></span>오류 메시지 및 가능한 해결

#### 케이블이 연결되지 않음**:**

- 1. 신호 케이블이 올바르게 연결되어 있는지 확인합니다. 커넥터가 헐거운 경우 커넥터의 나사를 조입니다.
- 2. 신호 케이블의 연결 핀이 손상되었는지 확인합니다.

#### 지원되지 않는 입력**:**

사용자의 컴퓨터가 부적합한 디스플레이 모드로 설정되었습니다. 컴퓨터를 아래의 표에 주어진 디스플레이 모드로 설정하십시오.

## 공장 사전 설정 타이밍 표:

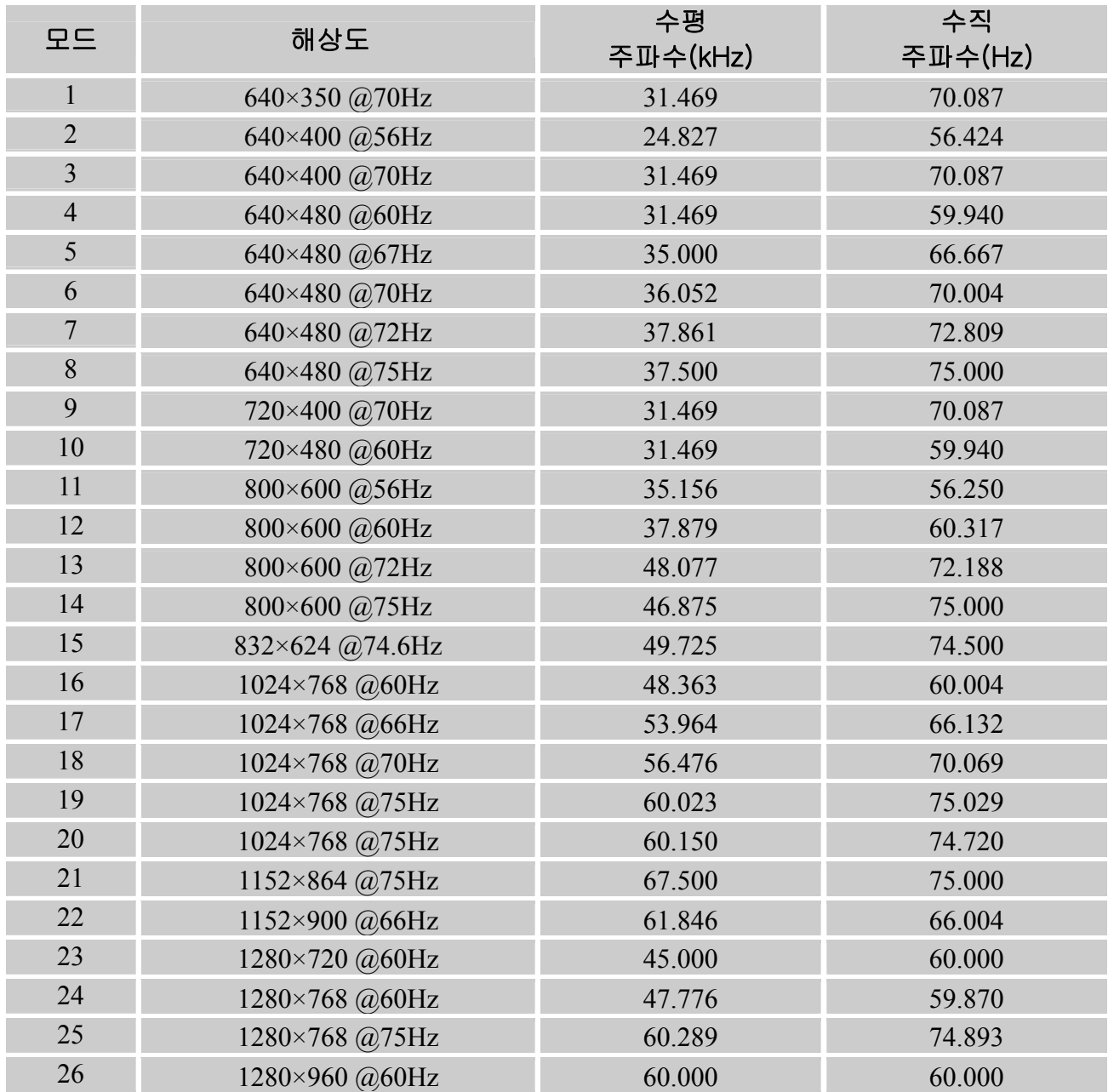

## 사용자 설명서

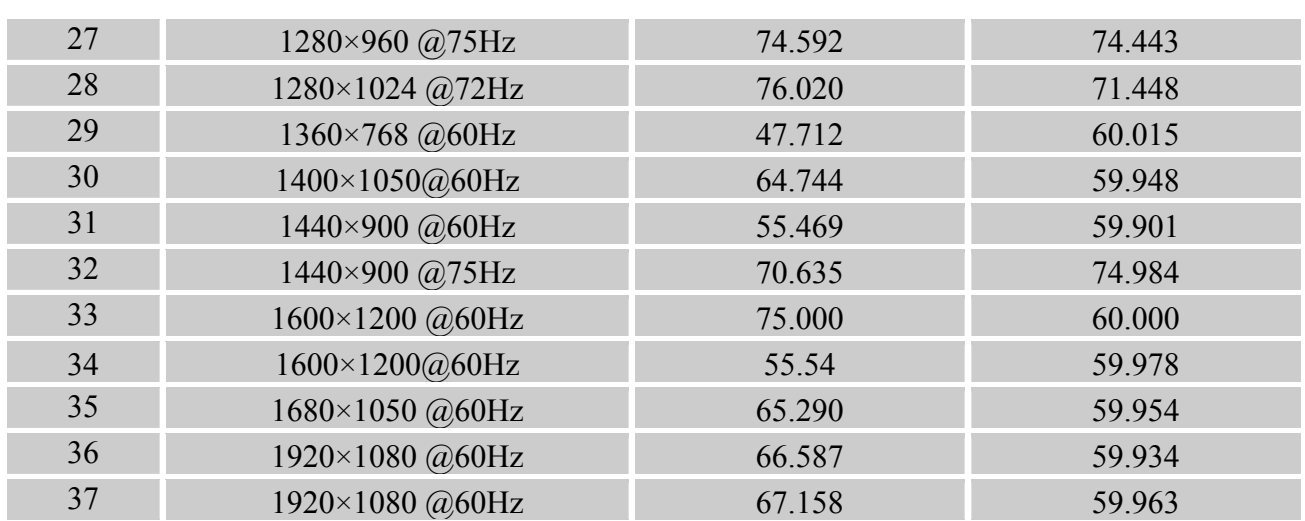

# *(Video* 모드)

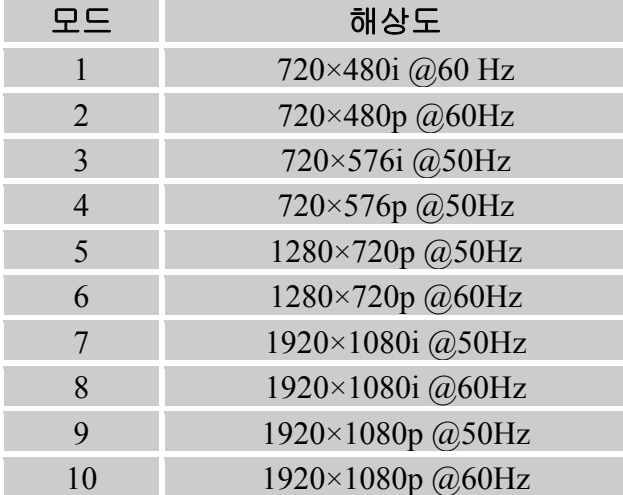

\*\*인터레이스 신호 모드에서 모니터를 켤 수 있다는 것은 보장하지만 이미지 품질은 보장할 수 없습니다.

# <span id="page-22-0"></span>부록

# 사양

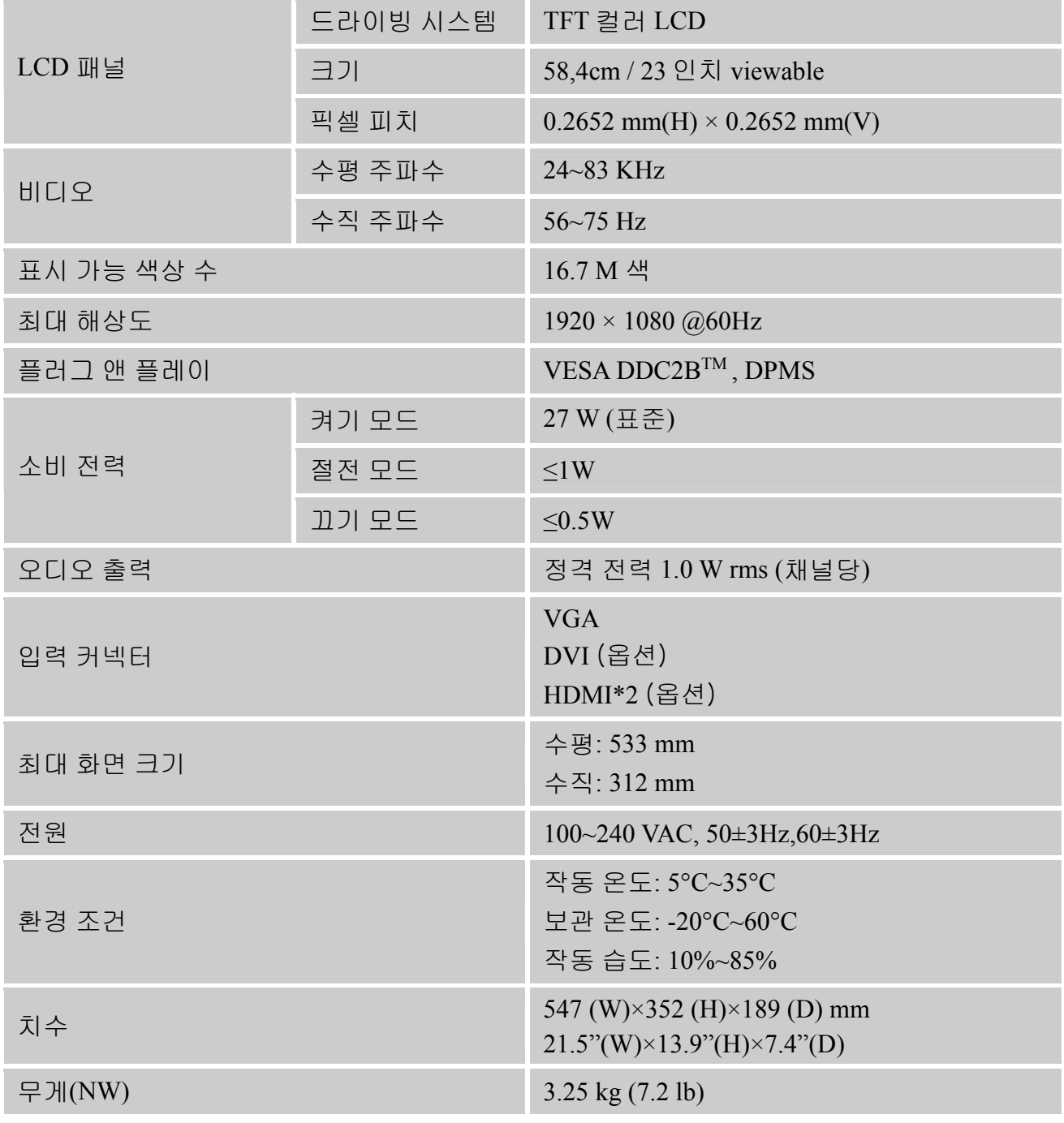

\*\*\*자동 조정 기능은 수평 위치, 수직 위치, 클록 및 위상을 최적화하는 데 사용됩니다.

참고:

최고 해상도는 디스플레이 카드의 지원에 따라 다릅니다. 관련 문제는 www.hannsg.com의 FAQ 섹션을 참조하십시오.